**Open a web browser to the game's web page :** *https://fairplaygame.org/demo/*

**Click the Windows button at the top of the page to start the .zip file download. FairPlay\_Win.zip will begin to download.**

**Once the file has finished downloading, go to your browser's Downloads folder and locate the FairPlay\_Win.zip file.**

**Right click on the file and select "Extract All"**

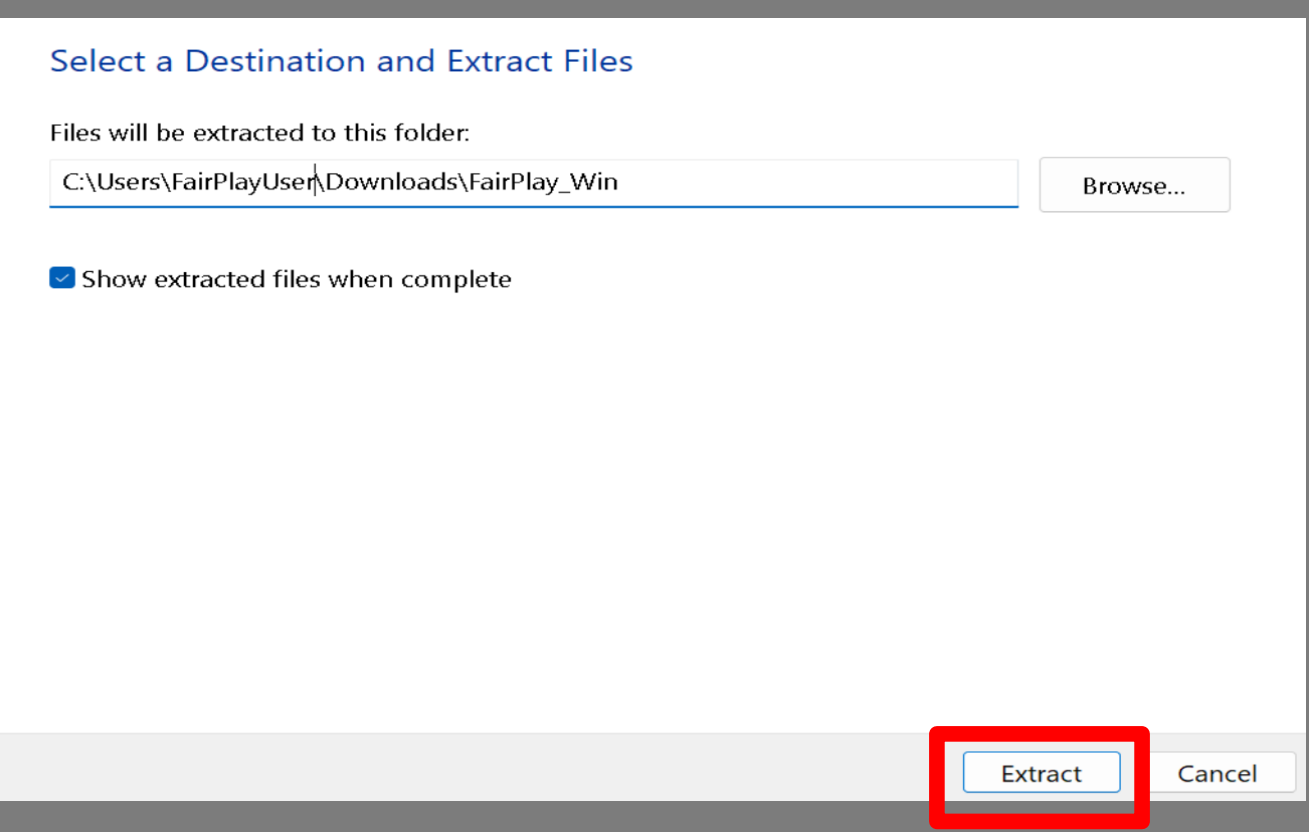

**At the extract pop-up, hit the "Extract" button to unzip the game folder. Once the unzip is complete, open the newly created "FairPlay\_Win" folder and navigate to the FairPlay.exe file.**

**Double-click this file to open the game.**

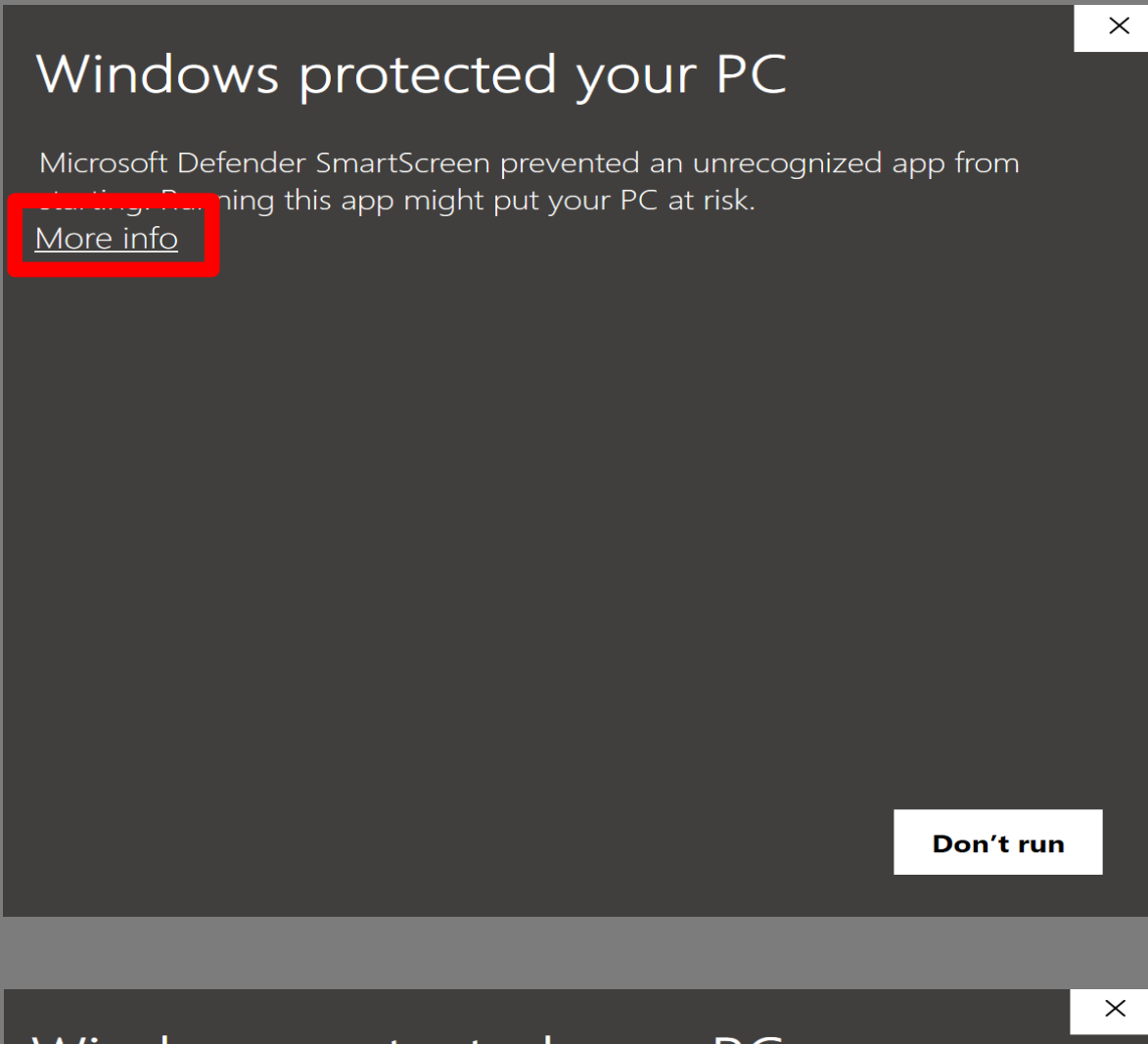

**NOTE: If this is your first time running the game, Windows security will prompt you with a protection screen. Click the "More Info" text in the upper text area of the window**

Windows protected your PC

Microsoft Defender SmartScreen prevented an unrecognized app from starting. Running this app might put your PC at risk.

Fair Play.exe App: Publisher: Unknown publisher

# **Select the "Run Anyway" button to launch the game.**

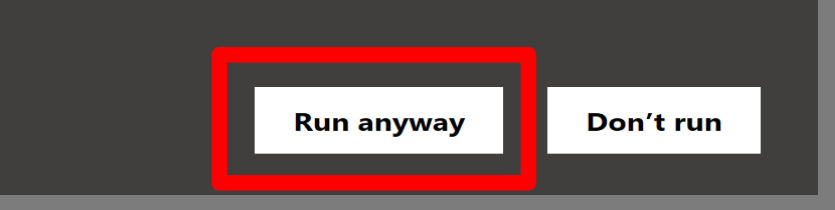

# **Windows Download Instructions**

# https://fairplaygame.org/demo/

#### ABOUT THE GAME WORKSHOPS RESOURCES CONTACT **DOWNLOAD THE GAME D** PLAY ONLINE **WINDOWS** MAC OSX **vnload Instructions Download Instructions**

### FairPlay\_Win.zip  $\times$ 1m 1s left — 9.5 of 198 MB (2.8 MB/sec<mark>)</mark>

 $\alpha$  $\boxed{4}$  $\odot$ 『  $\mathbb{C}\mathbb{D}$ Open E Enter  $\frac{1}{3}$  Open with O Open in new tab  $\Box$  Open in new window **Co** Extract All... Pin to Quick access  $\mathbf{r}$  $\hat{\swarrow}$  Pin to Start ☆ Add to Favorites **CD** Compress to ZIP file **M.** Copy as path Ctrl+Shift+C

 $\mathscr{S}$  Properties Alt+Enter